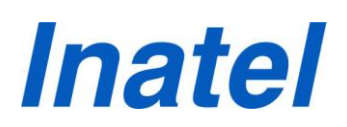

#### **TUTORIAL:**

#### **COMO CADASTRAR AUTOR(ES) E COMO SUBMETER ARTIGO - JEMS**

Olá Caros(as) Autores(as),

Bem-vindos à nossa nova plataforma de submissão de artigos para o INCITEL - JEMS. Neste tutorial é explicado a vocês autores(as) dos artigos, o passo a passo de como realizar o cadastro na plataforma JEMS e como submeter seu artigo. Lembramos que é indispensável a leitura completa desse tutorial para a compreensão de todo o processo de cadastramento de autor(es) e submissão dos artigos. Atenção!!! É imprescindível a realização do cadastro de todos os autores que constam no artigo a ser submetido.

Qualquer dúvida entre em contato conosco através do email [ic@inatel.br.](mailto:ic@inatel.br) Estamos sempre à disposição.

Atenciosamente, Coordenação do Programa de IC.

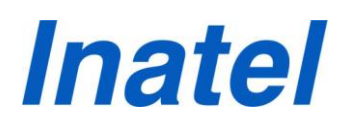

#### **PASSO A PASSO**

**Passo 1**: Acessar o link **https://submissoes.sbc.org.br/index.cgi** que dará acesso à página representada na figura 1, e clicar em "create your account here" (assinalado pela seta vermelha).

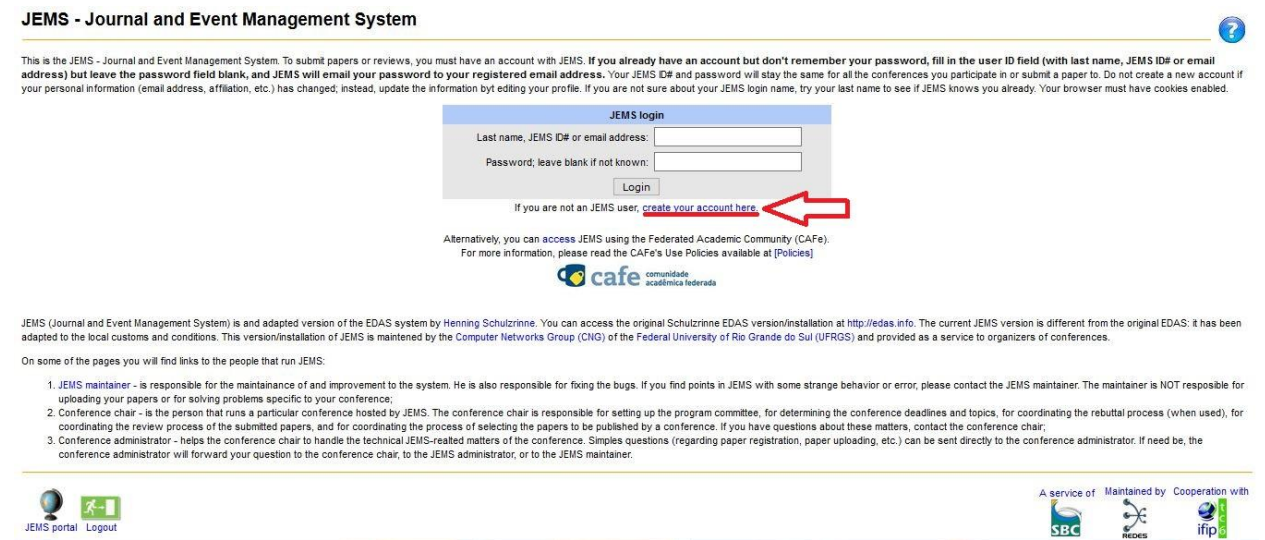

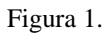

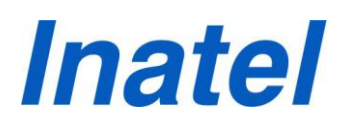

**Passo 2**: Você será redirecionado para as páginas representadas nas figuras 2 e 3. O preenchimento dos campos em vermelho é indispensável (veja as setas)!!!

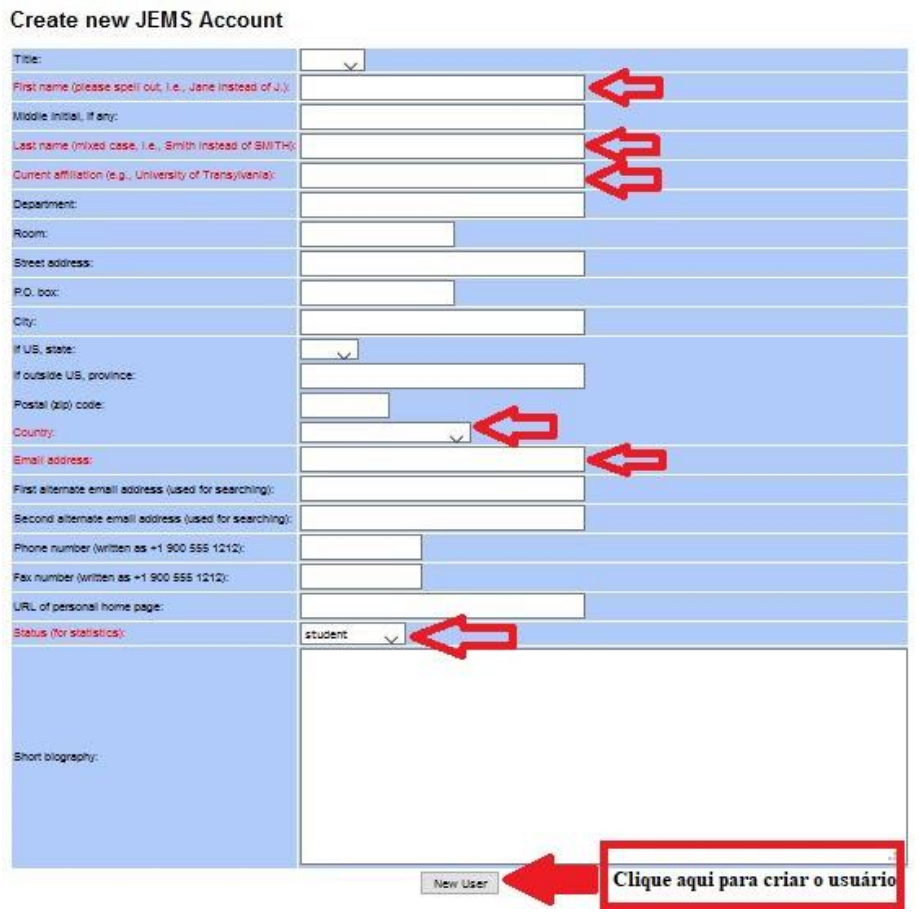

Figura 2.

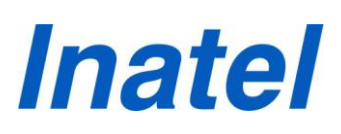

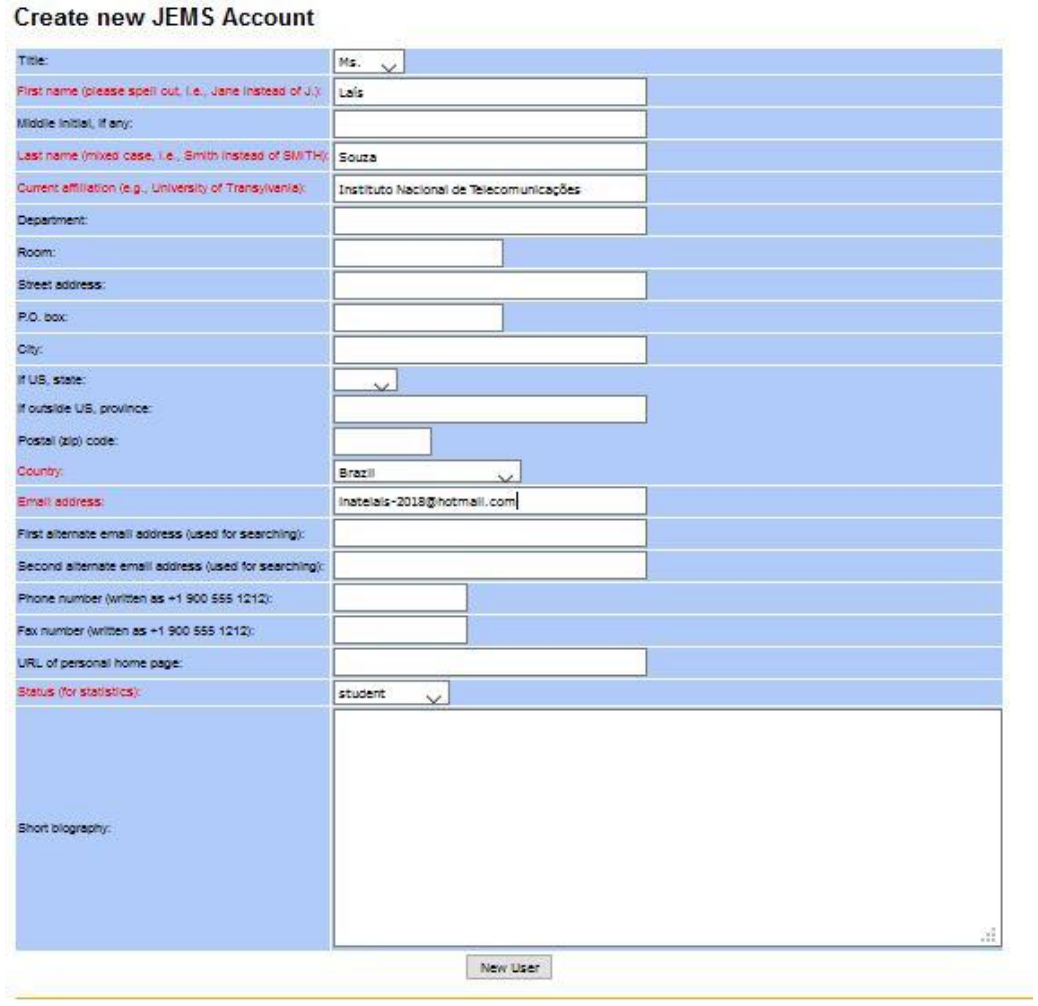

Figura 3.

**Passo 3**: Após o preenchimento dos campos destacados em vermelho, clique em 'Enviar Dados' (figura 4). Será enviado um email para o seu endereço eletrônico usado no cadastro (figuras 5 e 6).

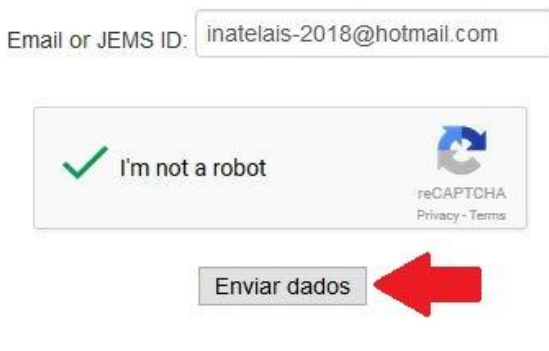

Figura 4.

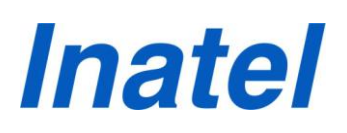

"Your password has been send to inatelais-2018@hotmail.com"

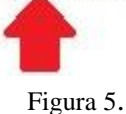

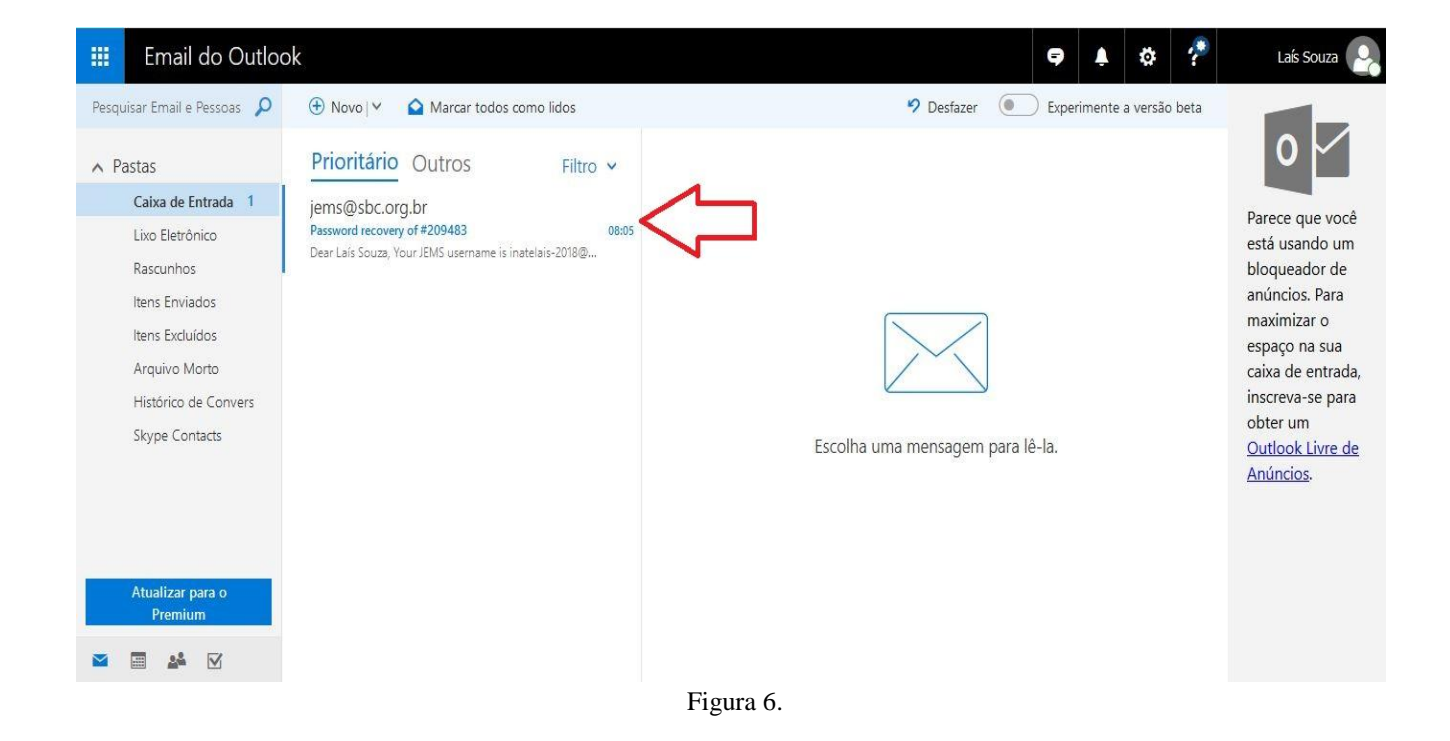

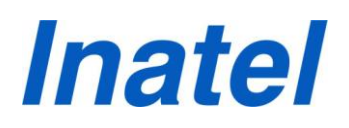

**Passo 4**: O email enviado a você, pelo JEMS, contém seu ID, sua senha e o link para acessar a sua conta JEMS (figura 7).

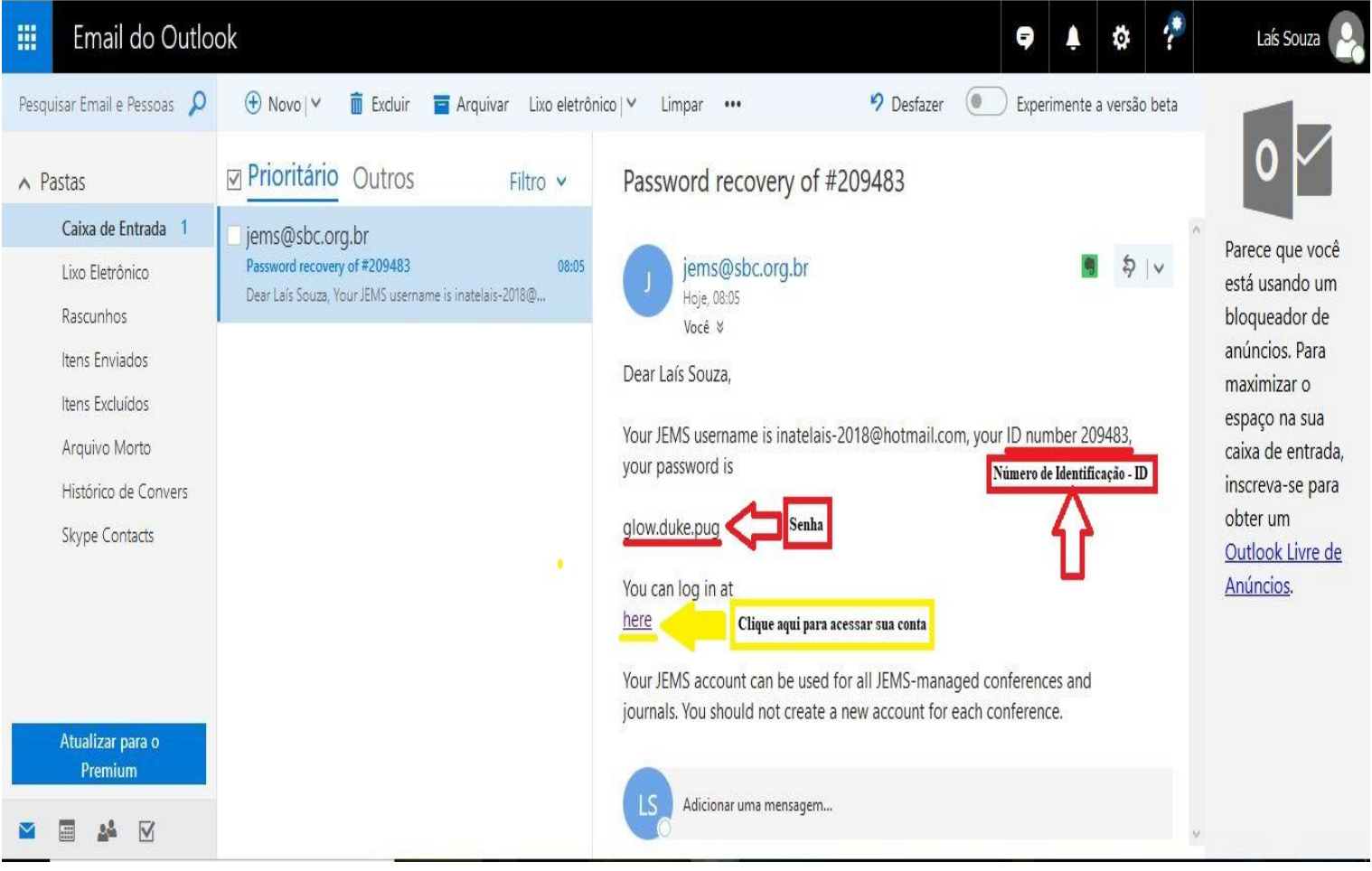

Figura 7.

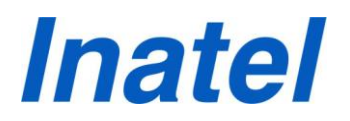

**Os Passos a seguir devem ser realizados pelo(a) autor(a) que ficará responsável em submeter o artigo.**

**Passo 5**: Após acessar sua conta (figura 8), você será redirecionado para a página representada abaixo (figura 9).

Clique em 'Open Calls'.

### **Welcome to JEMS**

- . The Journal and Event Management System (JEMS) is dedicated to manage the submission, reviewing, and notification processes for academic conferences. JEMS is maintened by the Computer Networks Group (CNG) at the Federal University of Rio Grande do Sul (UFRGS), and provided as a service to conference chairs, authors, and reviewers.
- . To submit or review papers, you must have a JEMS account. Please sign up if you do not have an acount yet. Your unique JEMS credentials allow you to access any conferences you chair, review papers, or submit new papers. In case your affiliation/contact information has have been previoulsy registered, pleased update your account instead of creating a new one. If you do not remember if you have an account, please inform your e-mail address or, alternatively, your last name in the login field.
- . Click here to see the conferences accepting paper registration and upload.

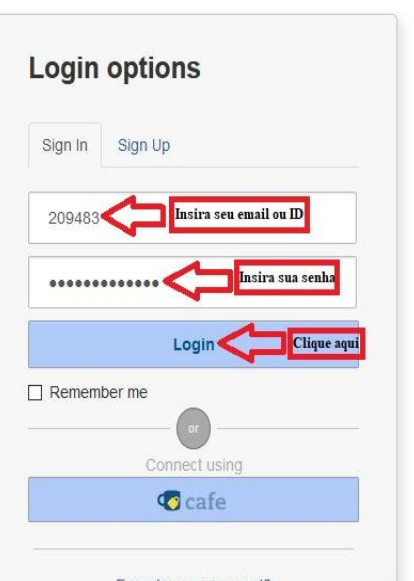

Figura 8.

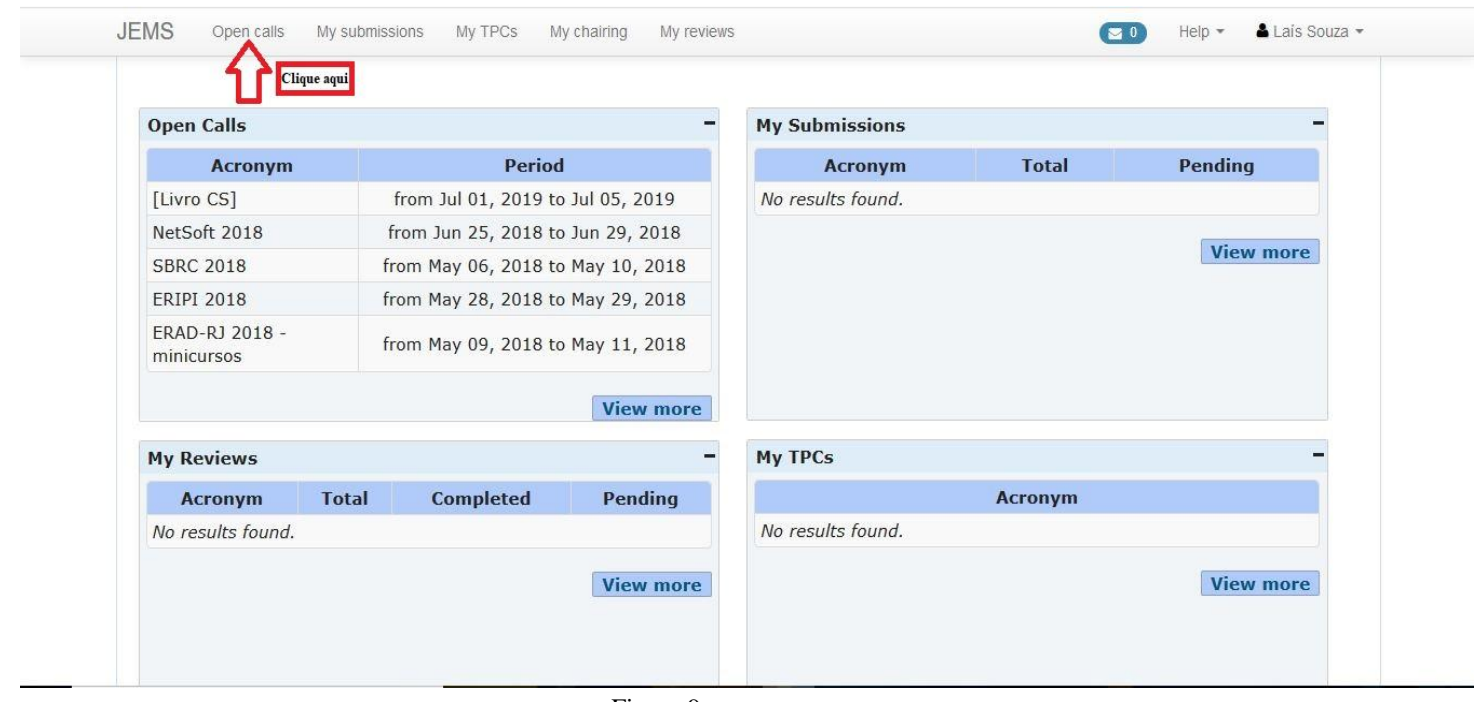

Figura 9.

# **Inatel**

**Passo 6**: Ao clicar em 'Open Calls', você será redirecionado para a página representada abaixo (figura 10) e deve procurar na mesma, pelo tópico 'INCITEL 2018'(figura 11). Para realizar a submissão do seu artigo, clique em 'Submit' (figura 11).

|                   | Open calls          |                                                                                                |                         |                         |                |                      |                                 |                                |                                |
|-------------------|---------------------|------------------------------------------------------------------------------------------------|-------------------------|-------------------------|----------------|----------------------|---------------------------------|--------------------------------|--------------------------------|
|                   | Acronym             | Full name                                                                                      | <b>Official</b><br>site | Chair<br>email          | Admin<br>email | <b>Tracks</b>        | <b>Registration</b><br>deadline | <b>Submission</b><br>deadline  | <b>Submit</b>                  |
| <b>ILivro CSI</b> |                     | Livro Computação e Sociedade.                                                                  |                         | X                       | ×              | Proposta de capítulo | Apr 30, 2018 -<br>11:55 PM BRT  | Apr 30, 2018 -<br>11:55 PM BRT | ۰<br>Submit                    |
| NetSoft 2018      |                     | 2018 IEEE Conference on<br>Network Softwarization (NetSoft)<br>and Workshops                   |                         | 巫                       |                |                      |                                 |                                |                                |
|                   | NetSoft 2018 -      | Workshop - Softwarized Networks                                                                |                         |                         |                | Full paper           | Mar 16, 2018 -<br>11:55 PM BRT  | Mar 16, 2018 -<br>11:55 PM BRT | $\ddot{\phantom{1}}$<br>Submit |
| $\rightarrow$     | <b>SOFTNETICS</b>   | Analytics                                                                                      |                         | 巫                       |                | Short paper          | Mar 16, 2018 -<br>11:55 PM BRT  | Mar 16, 2018 -<br>11:55 PM BRT | ۰<br>Submit                    |
| 4                 | NetSoft 2018 - S4SI | Workshop - Advances in Slicing<br>for Softwarized Infrastructures                              |                         | $\overline{\mathbf{x}}$ | 匧              | S <sub>4</sub> SI    | Mar 09, 2018 -<br>11:55 PM BRT  | Mar 16, 2018 -<br>11:55 PM BRT | ۰<br>Submit                    |
| ↳                 | NetSoft 2018 - STET | Workshop - Smart network<br><b>Technologies and Edge</b><br>computing for the Tactile Internet |                         | 巫                       |                | <b>STET 2018</b>     | Mar 10, 2018 -<br>08:00 AM BRT  | Mar 17, 2018 -<br>08:00 AM BRT | ۰<br>Submit                    |

Figura 10.

| <b>EPFIPP 2018</b> | новые составляет нем полном признание полного полн<br>/Unoeste | 合<br>巫                  | 巫                       | Iniciação Científica da<br>FIPP (EPFIPP 2018)                                              | 11:55 PM BRT                                                     | 11:55 PM BRT                                                     | Submit                     |                                          |
|--------------------|----------------------------------------------------------------|-------------------------|-------------------------|--------------------------------------------------------------------------------------------|------------------------------------------------------------------|------------------------------------------------------------------|----------------------------|------------------------------------------|
|                    |                                                                |                         |                         | Trabalho Acadêmico                                                                         | Jul 20, 2018 -<br>11:55 PM BRT                                   | Jul 20, 2018 -<br>11:55 PM BRT                                   | ۰<br>Submit                |                                          |
| <b>ILA18</b>       | Interaction South America                                      | $\overline{\mathbf{M}}$ | $\overline{\mathbb{M}}$ | Case de Mercado                                                                            | Jul 20, 2018 -<br>11:55 PM BRT                                   | Jul 20, 2018 -<br>11:55 PM BRT                                   | ٠<br>Submit                |                                          |
|                    |                                                                |                         | X                       | Revisor voluntário                                                                         | Jul 20, 2018 -<br>11:55 PM BRT                                   | Jul 20, 2018 -<br>11:55 PM BRT                                   | ٠<br>Submit                | Clique aqui<br>para submeter<br>o artigo |
| INCITEL 2018       | XXX Congresso de iniciação<br>científica                       | $\mathbb{M}$            |                         | 30° CONGRESSO DE<br>INICIAÇÃO CIENTÍFICA<br>DO INATEL<br>Sessão de Iniciação<br>Científica | Mar 07, 2018 -<br>11:55 PM BRT<br>Mar 04, 2018 -<br>11:55 PM BRT | Mar 07, 2018 -<br>11:55 PM BRT<br>Mar 04, 2018 -<br>11:55 PM BRT | ٠<br>Submit<br>۰<br>Submit |                                          |
|                    | 9a Escola Regional de Alto                                     |                         |                         |                                                                                            |                                                                  |                                                                  |                            |                                          |
| ERAD-SP 2018       | Desempenho de São Paulo                                        | χ                       | X                       | Sessão de Pós-<br>graduação                                                                | Mar 04, 2018 -<br>11:55 PM BRT                                   | Mar 04, 2018 -<br>11:55 PM BRT                                   | ٠<br>Submit                |                                          |
|                    | $\sum_{\text{Reoes}}$<br><b>UFRGS</b>                          | <b>SBC</b>              |                         | <b>RNP</b>                                                                                 |                                                                  | $\frac{Q}{\text{ifip}}$                                          |                            |                                          |
|                    |                                                                |                         |                         |                                                                                            |                                                                  |                                                                  |                            |                                          |

Figura 11.

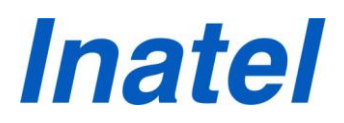

**Passo 7**: Após clicar em 'Submit', você será redirecionado para a página representada abaixo (figura 12).

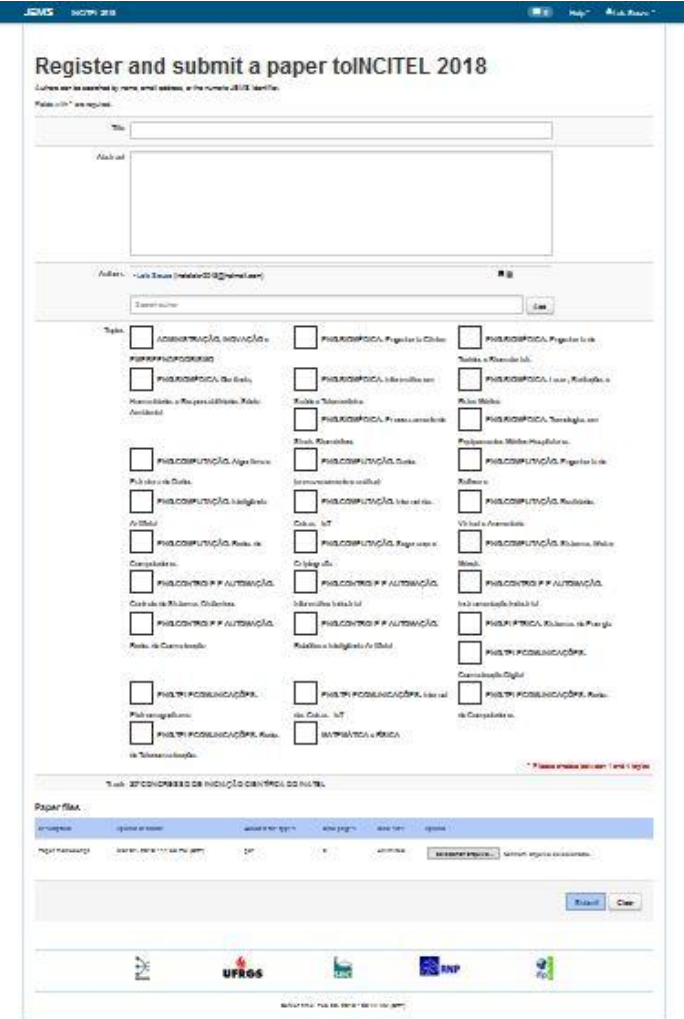

Figura 12.

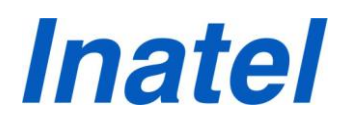

**Passo 8**: Informe os dados solicitados de seu artigo. Os campos solicitados são destacados abaixo (figuras 13, 14, 15 e 16). Por gentileza, solicito que se atentem aos comentários contidos nas figuras. São de suma importância!

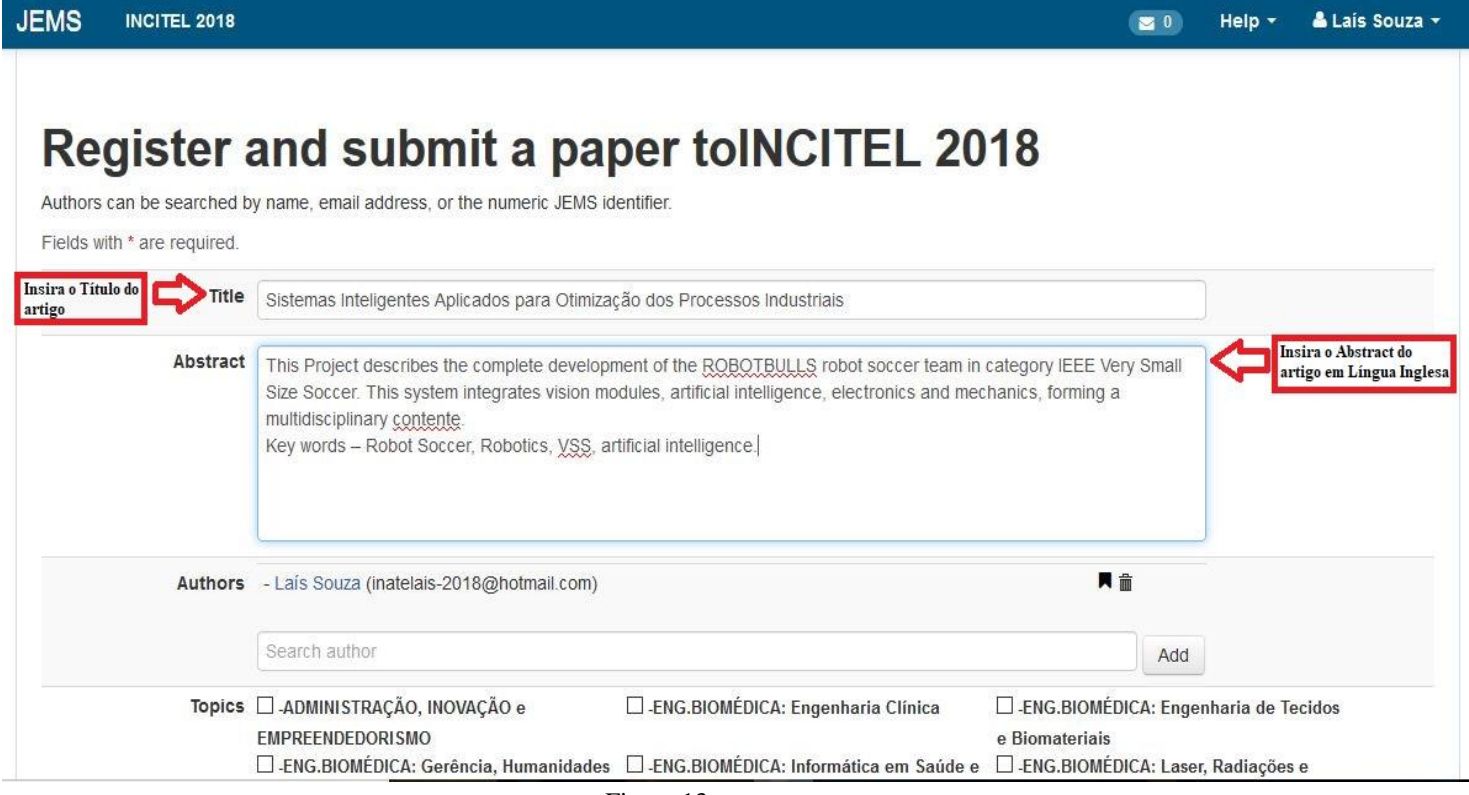

Figura 13.

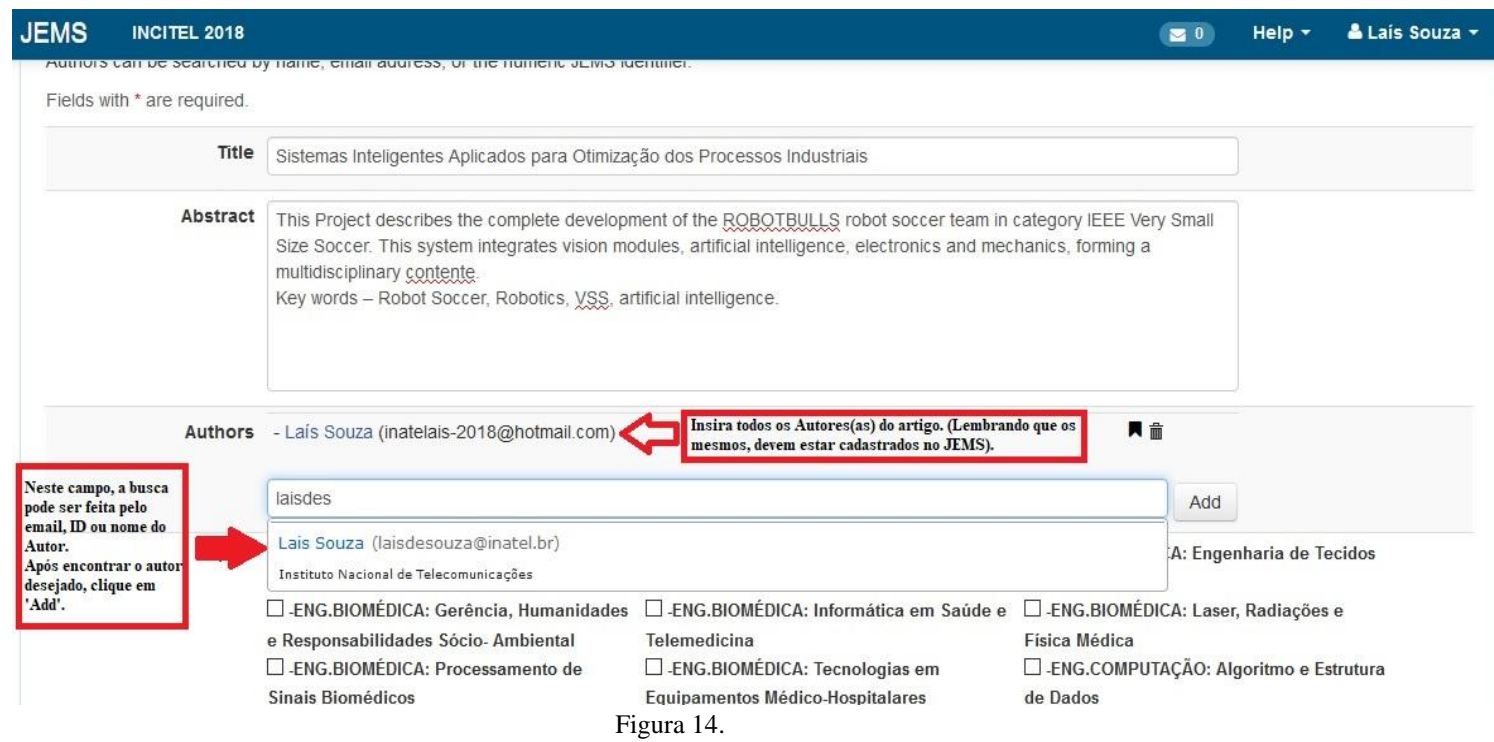

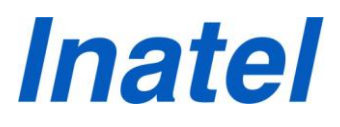

### Register and submit a paper toINCITEL 2018

Authors can be searched by name, email address, or the numeric JEMS identifier.

Fields with \* are required.

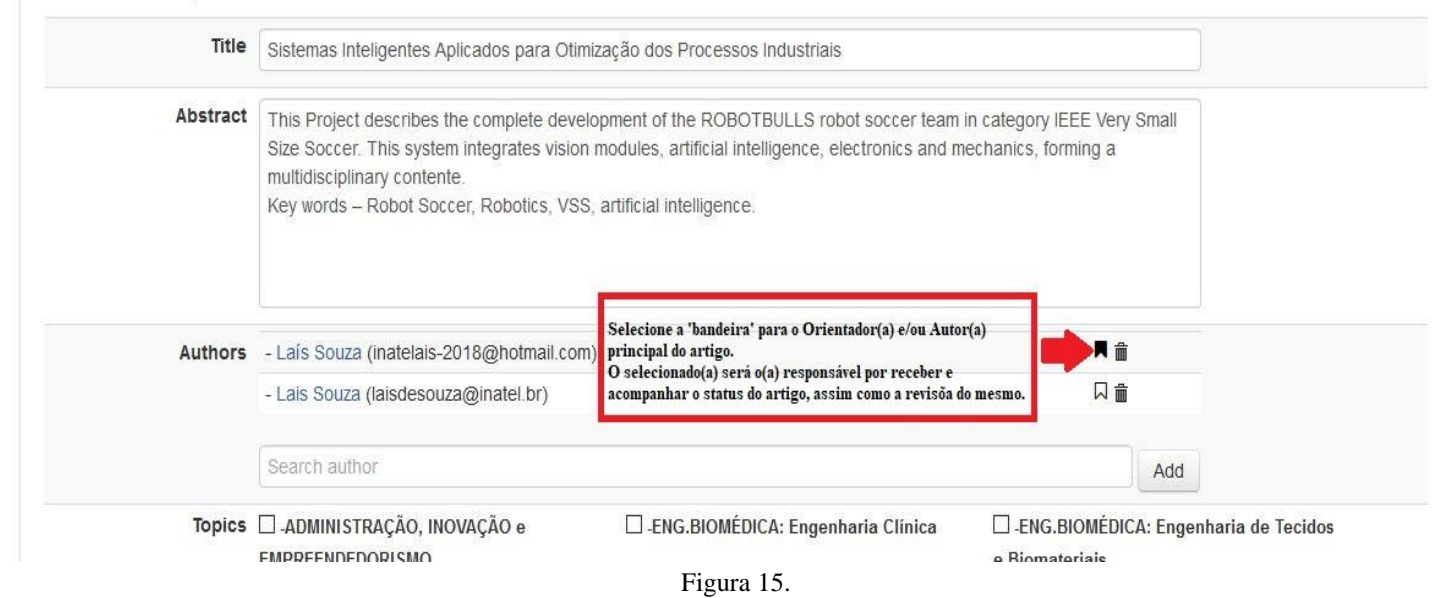

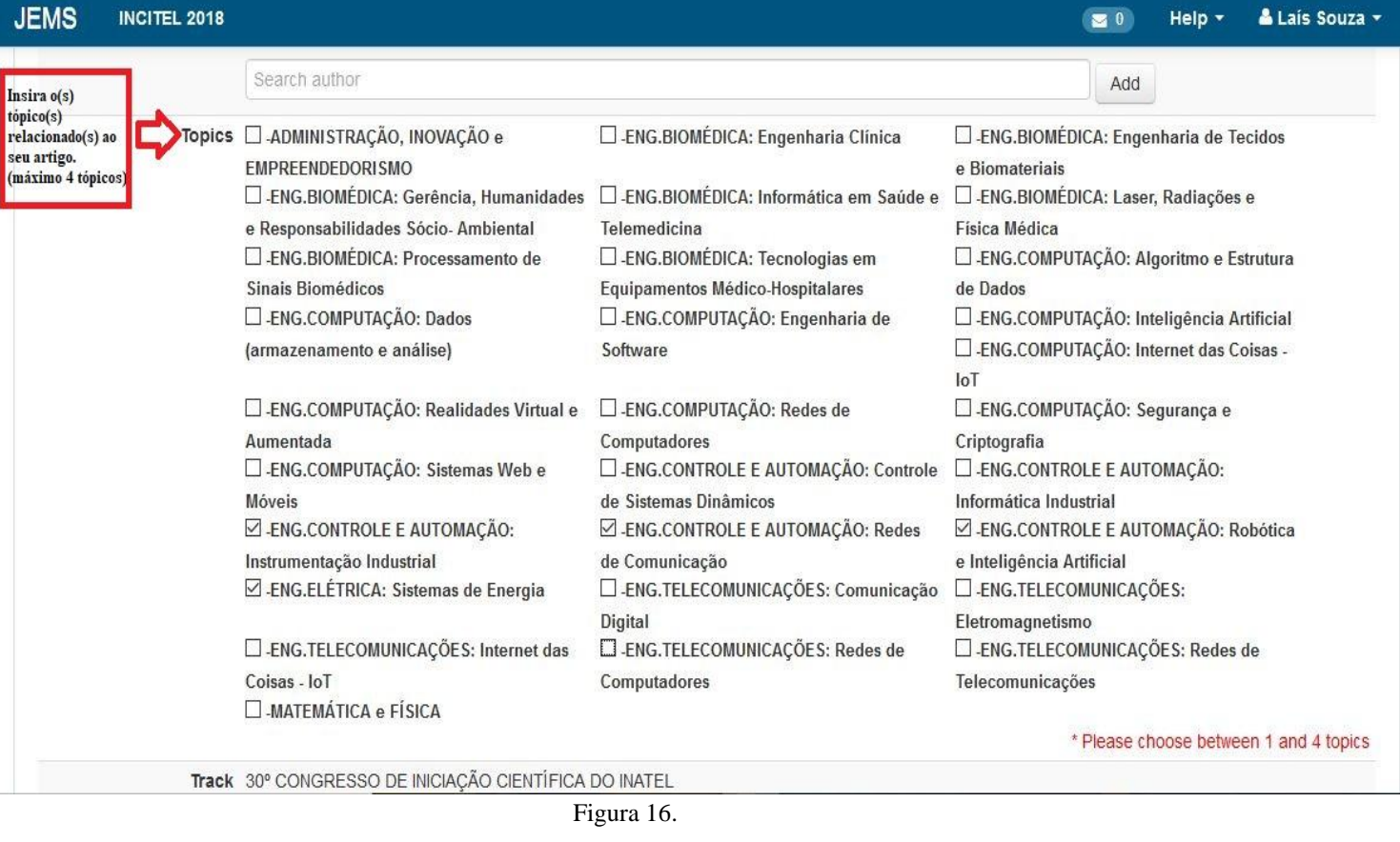

# **Inatel**

**Passo 9**: Em 'Paper files', clique em 'Selecionar arquivo' para realizar o upload de seu artigo em formato PDF (mínimo 2 páginas e máximo 6 páginas ). Após o upload clique em 'Submit' (figuras 17 e 18).

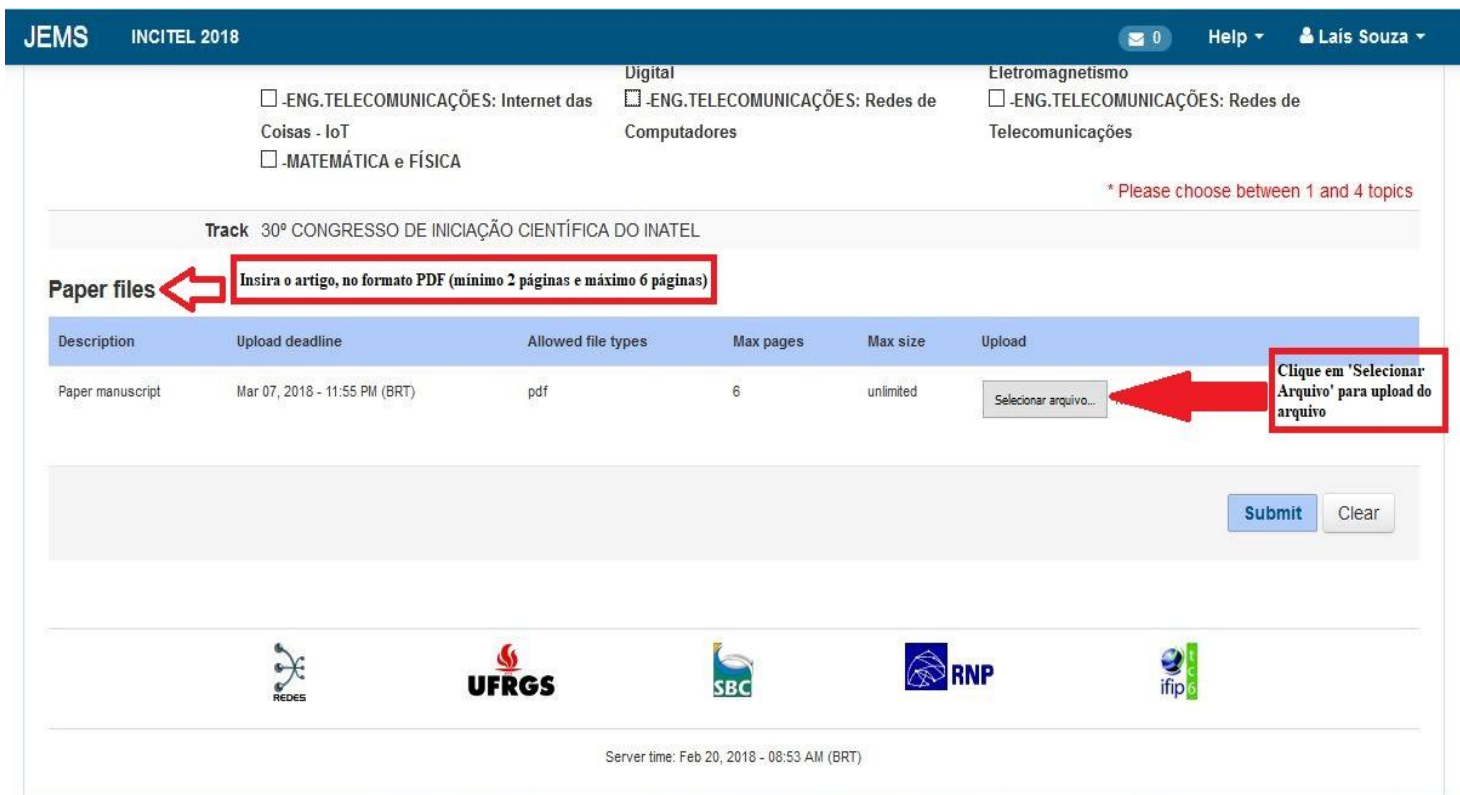

Figura 17.

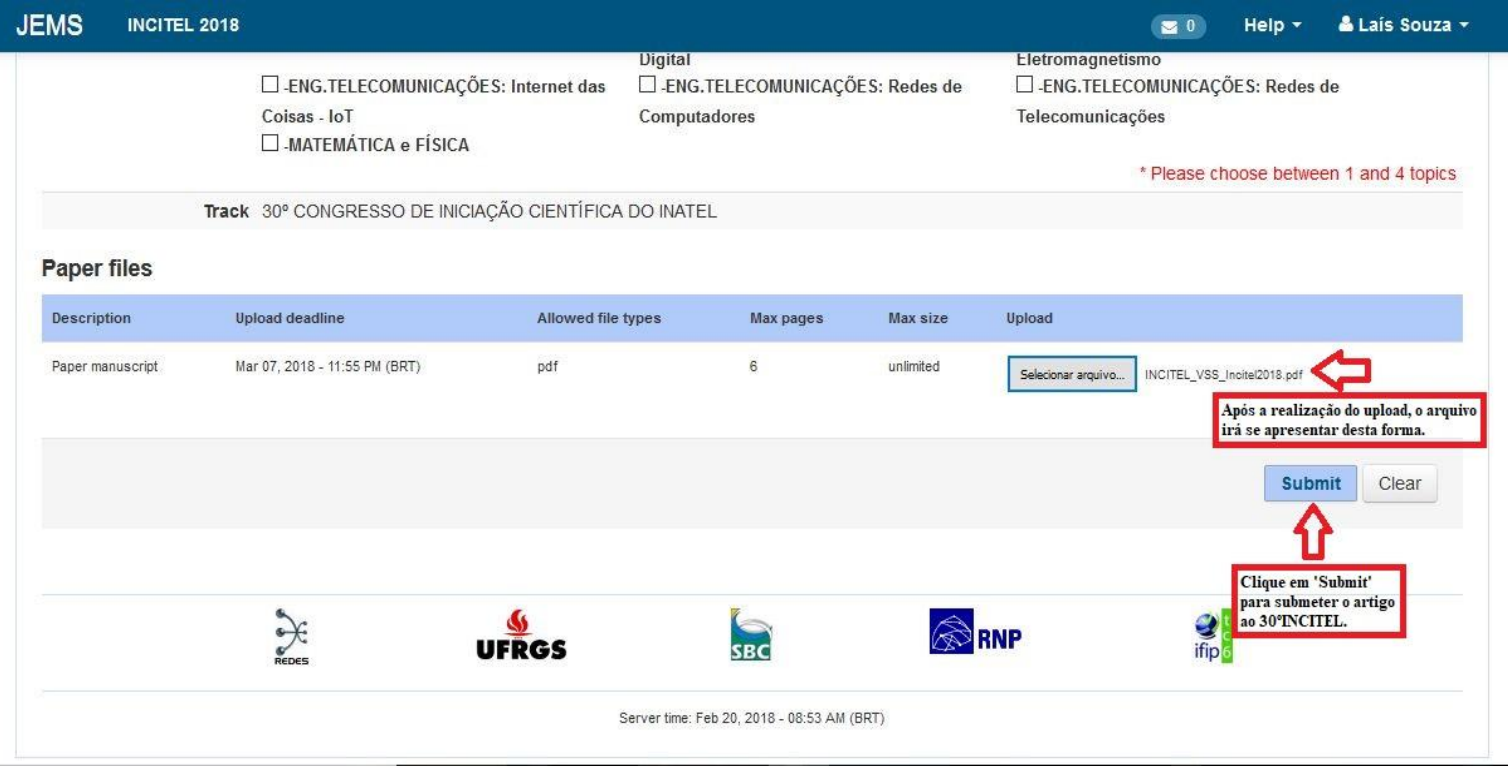

Figura 18.

# *Inatel*

**Passo 10**: Você será redirecionado para a página representada abaixo (figura 19) e receberá um email da plataforma JEMS, notificando sua submissão – Verifique também seu lixo eletrônico (figura 20).

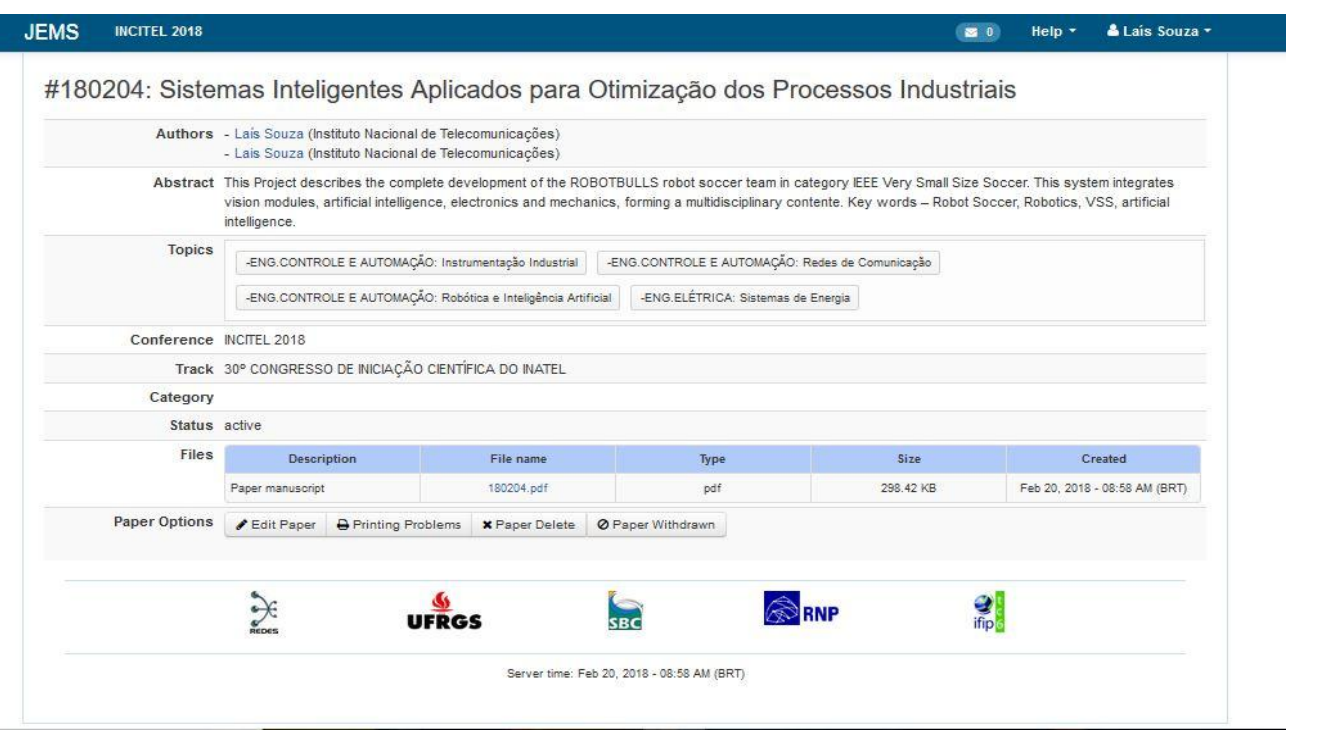

Figura 19.

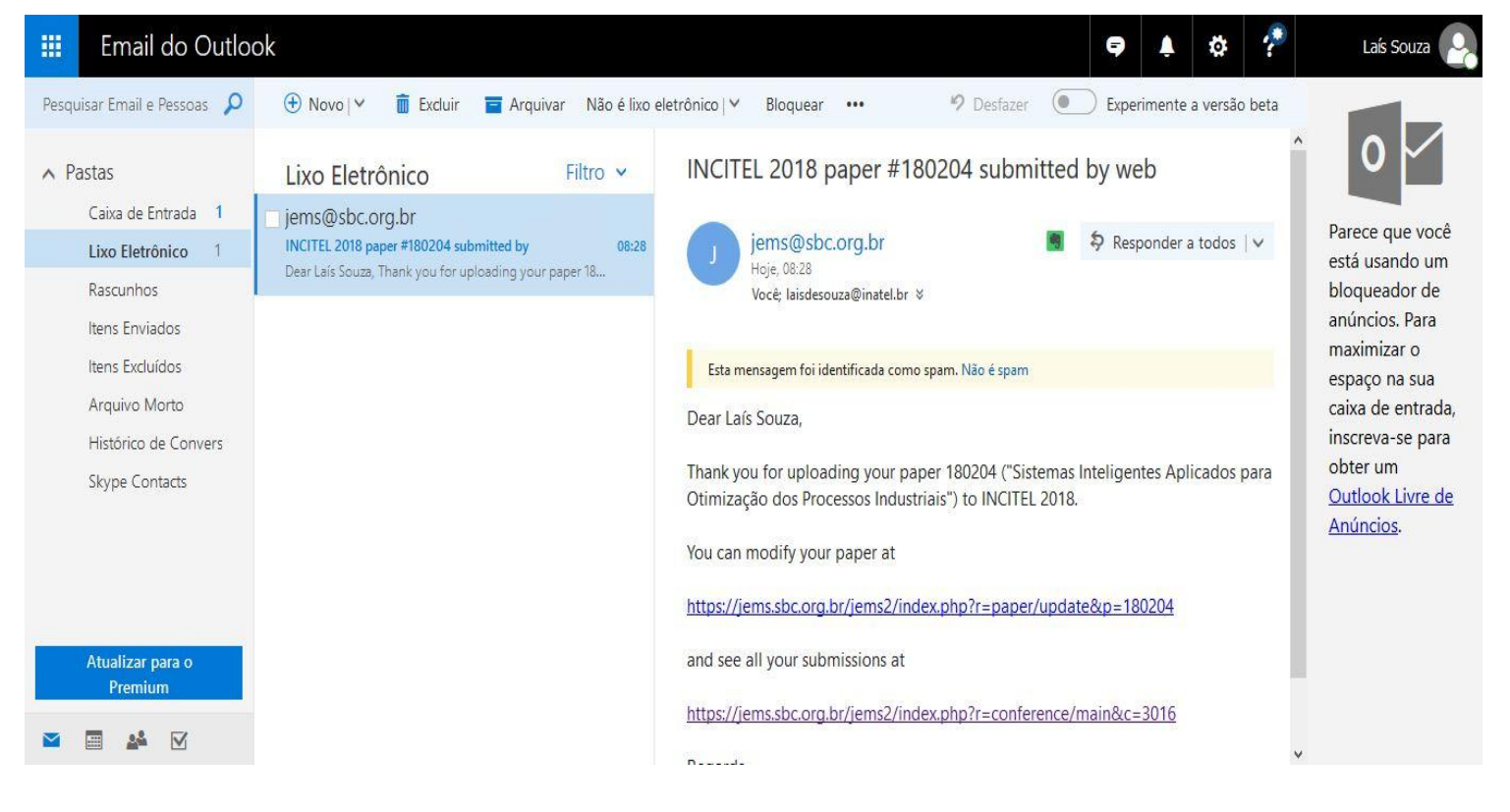

Figura 20.

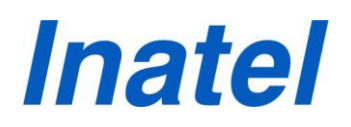

Parabéns!

Agora seu artigo está submetido ao INCITEL (Congresso de Iniciação Científica do Inatel).

Atenciosamente, *Coordenação do Programa de IC* 

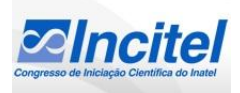